## **Verwalten von Narrationen**

Nehmen Sie Audio- und Videokommentare für Ihren Kurs auf. Verwenden Sie dazu die Schaltflächen [Audio aufzeichnen](https://docs.ispring.eu/display/ISM/Audioaufzeichnung) und [Video aufnehmen](https://docs.ispring.eu/display/ISM/Video+aufnehmen) in der iSpring Suite-Symbolleiste.

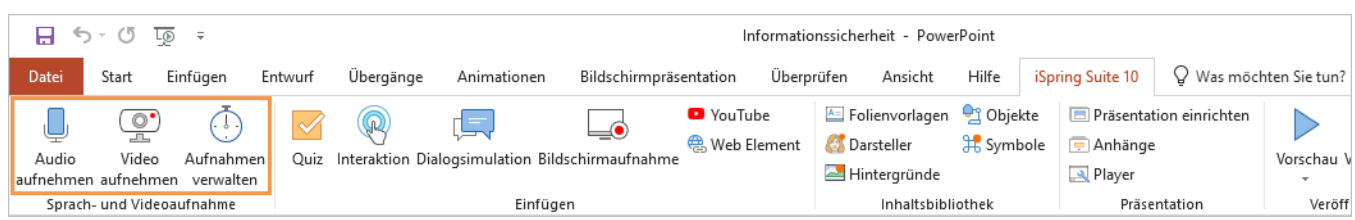

Verwenden Sie den [iSpring Narration Editor,](https://docs.ispring.eu/display/ISM/Narration-Editor) um eine aufgezeichnete Narration zu bearbeiten und mit den Folien zu synchronisieren. Klicken Sie in der iSpring Suite-Symbolleiste auf die Schaltfläche **Narration verwalten**, um auf alle Funktionen zuzugreifen.

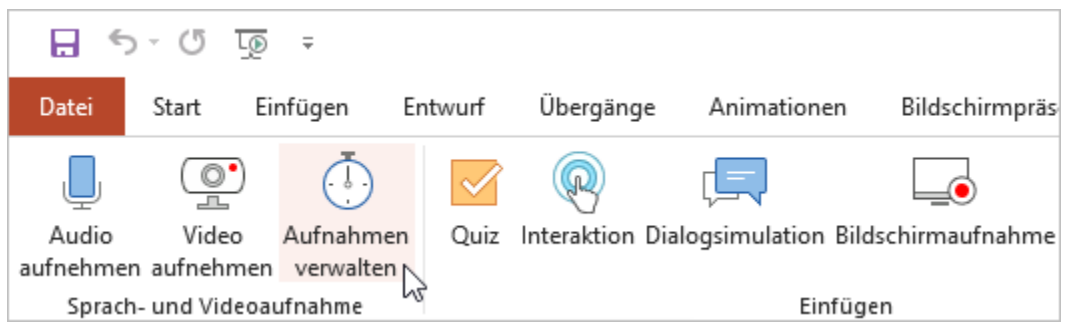

The root page Managing Narrations could not be found in space iSpring Suite Max Benutzerhandbuch.